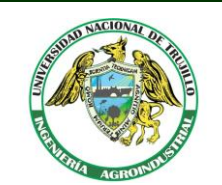

# **Agroindustrial Science**

**Escuela de Ingeniería Agroindustrial**

**Website: <http://revistas.unitru.edu.pe/index.php/agroindscience>**

Universidad Nacional de Trujillo

## **Modificación de un horno eléctrico doméstico a incubadora de laboratorio controlada con Arduino**

Modification of a domestic electric oven to a controlled laboratory incubator with Arduino

## **Herrera-German J.<sup>1</sup> ; Mercedes-Chávez L.<sup>2</sup> ; Vásquez-Villalobos V.2,\***

<sup>1</sup> Escuela de Ingeniería Mecatrónica, Universidad Nacional de Trujillo, Av. Juan Pablo s/n, Trujillo, Perú.

<sup>2</sup> Laboratorio de Biomoléculas – Instituto Regional de Investigación Agropecuaria, Universidad Nacional de Trujillo, Av. Juan Pablo s/n, Trujillo, Perú.

#### **RESUMEN**

Teniendo en cuenta que un Horno Eléctrico Doméstico (HED) THOMAS TH-42NO2 tiene un costo de \$141,87 USD (S/ 458,24) y que su estructura y algunos elementos pueden ser utilizados, se modificó a Incubadora de Laboratorio Controlada con Arduino (ILCA) y su funcionamiento fue probado experimentalmente, con la incubación en medio de cultivo de un microorganismo base (*Rodosporidium turoloides*), sensible a la temperatura. Se comprobó que no existieron diferencias significativas (p > 0,05) en su crecimiento utilizando una Incubadora de Laboratorio Comercial (ILC) y la ILCA; demostrando la eficiencia de control de la temperatura. El costo total de la ILCA fue de S/ 608,74, menor que los ILC; cuyo costo fluctúa para una unidad de similar tamaño en S/ 10 723,60. Lo que justifica económicamente la modificación de un HED a una ILCA para fines de trabajos de laboratorio.

**Palabras clave**: horno electrico; incubadora de laboratorio; Arduino; control automatico; *Rodosporidium turoloides*.

## **ABSTRACT**

Taking into account that a THOMAS TH-42NO2 Domestic Electric Oven (DEO) has a cost of \$ 141.87USD (S/ 458.24) and that its structure and some elements can be used, it was modified to Arduino Controlled Laboratory Incubator (ACLI) and its operation was experimentally tested, with the incubation in a culture medium of a base microorganism (*Rodosporidium turoloides*), sensitive to temperature. It was found that there were no significant differences (p>0.05) in their growth using a Commercial Laboratory Incubator (CLI) and the ACLI; demonstrating the efficiency of temperature control. The total cost of the ACLI was S/ 608.74, lower than the CLI; whose cost fluctuates for a unit of similar size in S/ 10 723.60. What economically justifies the modification of a DEO to an ACLI for the purpose of laboratory work.

**Keywords:** electric oven; laboratory incubator; Arduino; automatic control; *Rodosporidium turoloides.*

## **1. Introducción**

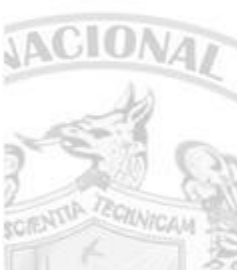

**CERDING** 

enseñanza como en la investigación, es sin duda alguna indiscutible. El trabajo práctico en laboratorio proporciona la oportunidad de la experimentación y el descubrimiento, evitando el concepto de "resultados correctos" sólo con los datos procedentes de textos. En términos generales, un laboratorio es un lugar equipado con diversos instrumentos de medición, entre otros, donde se realizan experimentos o investigaciones diversas, según la rama de la ciencia a la que se enfoque (Lugo, 2006). *Acreditation Board for Engineering and Technology* (ABET) considera como requisitos del laboratorio: la realización de un trabajo "apropiado" en todos los

La importancia de los laboratorios, tanto en la

planes de estudios, así como la combinación de elementos teóricos y prácticos. Si esto se hace en forma apropiada incluirá mediciones, análisis y aspectos de diseño, así como el proceso ordenado y lógico para producir resultados válidos. Un laboratorio bien diseñado es una valiosa herramienta que contribuye a reforzar la enseñanza y en el que los alumnos pueden lograr una mayor comprensión, imposible de lograr por otros medios. Allí, pueden verificar el modelo, validar y limitar suposiciones y predecir los rendimientos. Es así que diversas universidades cuentan con laboratorios equipados con aparatos de investigación, desde los moderados hasta los más avanzados en tecnología, para responder a la investigación y entrenamiento de futuros

Recibido 31 diciembre 2017 Aceptado 12 junio 2018

\*Autor correspondiente: vvasquez@unitru.edu.pe (V. Vasquez-Villalobos) DOI[: http://dx.doi.org/10.17268/agroind.sci.2018.01.09](http://dx.doi.org/10.17268/agroind.sci.2018.01.09) científicos y académicos universitarios (Lugo, 2006). Las actividades realizadas en los laboratorios, se vienen simplificando y haciendo más eficientes con el empleo de los sistemas de control y equipos automáticos, cuyo requerímiento es cada día más patente, ya que estos garantizan un mejor cumplimiento de los estándares y normas de bioseguridad. Uno de los equipos importantes e imprescindibles en un laboratorio es contar con una incubadora para realizar cultivos microbiológicos o celulares, el cual permite mantener la temperatura, humedad y otras condiciones en grado óptimo. Son esenciales para trabajos experimentales en ciencias e ingeniería, biología celular, microbiología, biología molecular y se utilizan en cultivos microbianos tanto en procariotas como eucariotas (Rodríguez *et al*., 2015). Siendo la temperatura uno de los parámetros a controlar más importantes que condicionan el crecimiento y la supervivencia de los microorganismos, existiendo los psicrófilos (afinidad por el frío), mesófilos (afinidad por la temperatura moderada) y termófilos (afinidad por el calor) (Tortora *et al*., 2007). La temperatura afecta su velocidad específica de crecimiento y si las condiciones ambientales restantes son constantes, los microorganismos muestran una curva característica de tasa de crecimiento (Koneman *et al*., 2008), donde se puede distinguir tres puntos característicos, denominadas temperaturas cardinales, las cuales son: temperatura mínima: por debajo de ella no hay crecimiento; temperatura máxima: por encima de ella tampoco existe crecimiento; temperatura óptima: permite la máxima tasa de crecimiento. Una de las Incubadoras de Laboratorio Comerciales (ILC) más pequeñas (mini ILC) para propósito general de 2,8 L de capacidad que oferta el mercado, opera +5 ºC sobre el ambiente hasta 42 ºC, tiene un costo de \$500,00USD (S/ 1.615,00, 1 dólar = S/ 3,23), y una de 56,6 L de +5 ºC a 65 ºC, tiene un costo de \$919,00 USD (S/ 2968,40). Pudiendo llegar a un costo mucho mayor de \$ 3320,00 USD (S/ 10723,60) en caso de ILC programables de 79,6 L de capacidad.

Las cuales deben asegurar compatibilidad con el tipo de suministro eléctrico, robustez, precisión, sensibilidad, facilidad para su calibración y sencillez para su operación. Asimismo, deben asegurar estabilidad y uniformidad en la distribución de temperatura, así como el tiempo adecuado para alcanzar condiciones de equilibrio. Al respecto como antecedente se reporta que Matovelle (2015) desarrollo un prototipo de incubadora de código abierto con agitación orbital. El prototipo constaba de tres elementos: un sistema mecánico para realizar un movimiento orbital balancea-do dinámicamente para evitar vibraciones, un sistema térmico con convección forzada a través de ventiladores que permitían una temperatura homogénea en la cámara de incubación y, un sistema electrónico con plataforma Arduino. Programó el control de temperatura y velocidad de agitación con precisión de  $\pm 0.5$  °C v  $\pm 1$  rpm. El prototipo fue probado con respecto al control de la velocidad de agitación y homogenización de la temperatura. Reportando que los materiales fueron de bajo costo, y que los niveles de eficiencia fueron similares, comparados con equipos industriales. Urra (2016) realizó un proyecto de prototipado de una incubadora de huevos de reptil de bajo costo, controlado con un micro controlador Arduino UNO, que permitía detectar la tempera-tura y humedad interna de la incubadora mediante sensores, en función a la temperatura objetivo y dentro de los límites establecidos. Para que accione un sistema de aclimatación, proyectó la instalación de una Placa de Peltier de potencia media, con dos ventiladores para disipar el calor y un sistema de cambio de polaridad basado en relés controlados. El proyecto planteó un costo de 58,36 € (\$68,71 USD). Constituyendo una buena alternativa para el pequeño usuario, teniendo en cuenta que las incubadoras del mercado se ofertaban a 200 € / 250 € (\$235,48 USD / \$294,35 USD). Gonzales (2017) desarrolló de un sistema de un control de temperatura y humedad para un prototipo de incubadora artificial de pollos, logrando similar eficiencia que sistemas de incubación a gran escala. Sosteniendo que la eficiencia del proceso de incubación, está directamente relacionada con el desarrollo de esquemas de control robustos, los que garantizan sistemas estables y confiables. Utilizó el sistema de bajo costo Arduino, demostrando su versatilidad y economía, en comparación a la utilización de sistemas robustos con base a PLC's.

Teniendo en cuenta que un horno eléctrico doméstico (HED) THOMAS TH-42NO2 tiene un costo de \$141,87 USD (S/ 458,24) y que su estructura y algunos elementos pueden ser utilizados, se planteó una modificación a Incubadora de Laboratorio Controlada con Arduino (ILCA) y probar experimentalmente su funcionamiento con la incubación en un medio de cultivo de un microorganismo base (*Rodosporidium turolides*), sensible a la temperatura.

## **2. Materiales y métodos**

**Materiales y equipos.** Balanza analítica, autoclave, estufa convencional marca Memmert IPP 256. HED THOMAS TH-42NO2, 200-240V, ∼50/60 Hz, 2000 W, capacidad 42 L, temperatura máxima 200 ºC (Figura 1a). Sensor de temperatura digital DS18B20 (Figura 1b) el que permite medir temperaturas en un rango de -10 ºC hasta 85 ºC con una precisión de ±0,5 °C (Torrente, 2013). *Display* LCD (*Liquid Crystal Displays*) 1602 Azul *Backlight* (Figura 1c) que ofrece una manera muy rápida y vistosa de mostrar mensajes en texto ASCII, poseyendo 2 filas y 16 columnas de dígitos alfanuméricos (Torrente, 2013). Modulo adaptador LCD (Figura 1d) paralelo al serial I2C con el objeto de

ahorrar pines. Para conectar el modulo con el Arduino se utilizó los pines I2C del Arduino (SDA y SCL) y alimentación (GND y 5V). Teclado matricial tipo membrana, con 16 botones con organización matricial (4 filas x 4 columnas (Figura 1e) con poco espacio para ser instalado. Módulo I2C RTC (*Real Time Clock*) DS3231 AT24C32 (Figura 1f) que opera en tiempo real y exactitud a lo largo del tiempo. Relé solido SSR-40 DA 40A/250V (Figura 1g) que ofrece un proceso de conmutación rápido y mayor tiempo de reemplazo. Microcontrolador ATmega 328P en la plataforma Arduino UNO (Figura 1h) con una serie de pines hembra (los cuales están unidos internamente a las patillas de E/S del microcontrolador) que permiten conectar allí de forma muy sencilla y cómoda diferentes sensores y actuadores (Torrente, 2013).

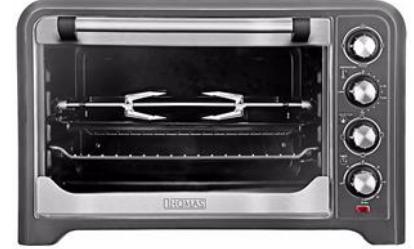

**(a)** Horno Eléctrico Doméstico (HED) THOMAS TH-42NO2

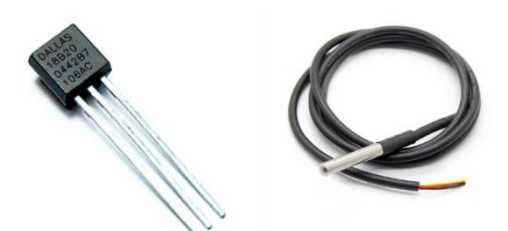

**(b)** Sensor de temperatura digital DS18B20

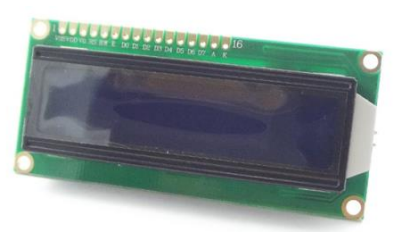

**(c)** *Display* LCD 1602 Azul *Backlight*

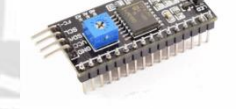

**(d)** Modulo adaptador LCD a I2C

**(h)** Placa Arduino UNO con microcontrolador

ATMEGA 328P

**Figura 1.** Horno eléctrico y componentes electrónicos utilizados en la modificación a incubadora de laboratorio.

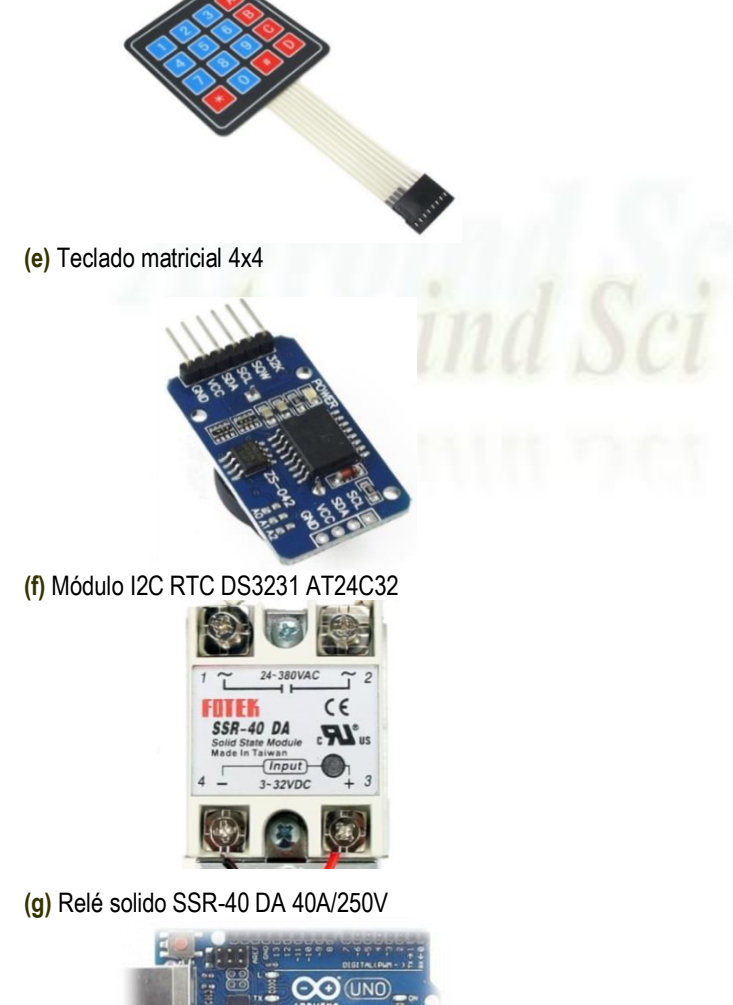

Optoacoplador PC817, que permite que cuando la onda rectificada pasa por 0 V, el optoacoplador proporciona un pulso de +5 V, útil para el conteo de cada semi ciclo de la onda senoidal de la red eléctrica de 220 V. Puente rectificador de diodo 1A, que permite rectificar la onda senoidal de 220 V proveniente de la red eléctrica a una onda con polaridad continúa. Resistencias electrónicas variadas, su función principal es de reducir la corriente de circula por el circuito detector de cruce por cero (Figura 4b).

Cepa de *Rodosporidiun turoloides*, obtenida de la colección de cultivos tropicales de la Fundación Andre Tosello, preservado en forma liofilizada.

Placas Petri, tubos de ensayo 10 x 200, gradilla, mechero, pipetas de 10 mL, micropipeta de 1000 μL, tips estériles. Agar Sabouraud, solución salina, violeta de genciana, lugol para Gram, alcohol acetona, safranina.

**Metodología.** El HED THOMAS TH-42NO2, fue desmontado, siguiendo las operaciones mostradas en la Figura 2, las que se describen a continuación.

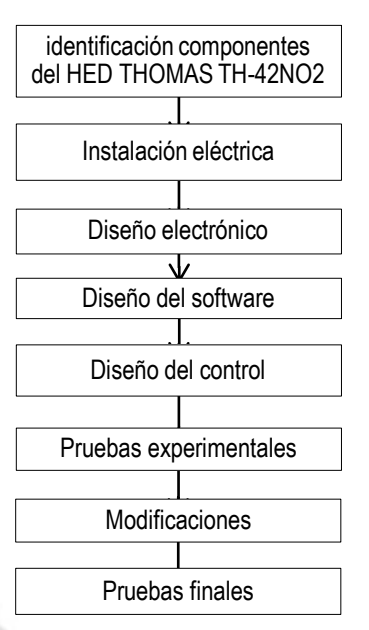

**ONA** 

ECHNICAL

**Figura 2.** Diagrama de flujo de las actividades para modificar un HED THOMAS TH-42NO2 a ILCA.

**Identificación de componentes del HED THOMAS TH-42NO2.** Se identificó al detalle dentro de la estructura metálica: 4 resistencias eléctricas de 220 V CA y un ventilador.

**Instalación eléctrica.** Las configuraciones eléctricas del equipo se modificaron de acuerdo a los resultados de las pruebas experimentales. La primera configuración experimental consistió en habilitar las cuatro (04) resistencias (dos en la parte superior y dos en la parte inferior), deshabilitar el ventilador y las perillas de control

originales. La conexión se realizó de acuerdo al diagrama mostrado en la Figura 3a.

La operación de calentamiento con las cuatro (04) resistencias conectadas, genero inercia térmica producida por la energía de las resistencias y la energía transmitida y acumulada a toda la estructura del equipo. Se intentó reducir la potencia, no logrando precisión en los controles de temperatura, procediéndose a realizar las modificaciones mostradas en el diagrama de la Figura 3b, la cual consistió en habilitar solo las dos (02) resistencias inferiores del equipo, manteniendo deshabilitado el ventilador.

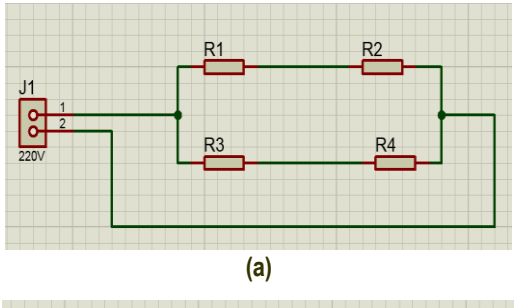

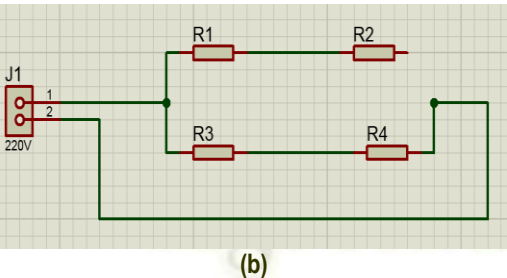

**Figura 3.** Diagrama de conexiones con resistencias eléctricas del HED THOMAS TH-42NO2. **(a).** Diagrama de conexión de cuatro resistencias eléctricas. **(b).** Diagrama de conexión de dos resistencias eléctricas

**Diseño electrónico.** Se desarrollaron los esquemas electrónicos de los circuitos de conexiones a los pines del microcontrolador ATMEGA 328P en la plataforma Arduino UNO (ARD1) (Figura 4a), utilizándose componentes electrónicos de fácil uso, accesibilidad y costo. Se acopló a la plataforma un circuito detector de cruce por cero (Figura 4b) (VdectCzero en la placa ARD1), un sensor de temperatura digital DS18B20 (S temp en la placa ARD1) (Figura 4c), teclado matricial (Figura 4d) donde se precisan las conexiones x0, x1, x2, x3; y0, y1, y2, y3, a los pines correspondientes en la placa ARD1, una pantalla LCD 1602 con modulo adaptador LCD a I2C (Figura 4e) que permitió conectar con la placa ARD1 en SDA y SCL, un módulo I2C RTC DS3231 AT24C32 (Figura 6f) conectado a los pines de la placa Arduino UNO: GND, 5V, A4, A5; respectivamente en sus terminales: GND, VCC, SDA, SCL. Asimismo, se conectó un relé solido (Figura 4g) al pin Vsal en la placa ARD1.

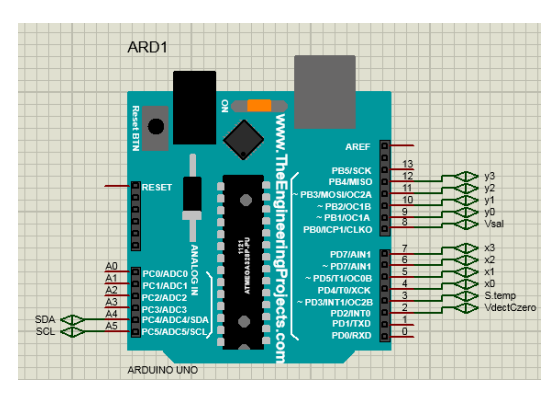

**(a).** Conexiones a los pines del microcontrolador ATMEGA 328P en la plataforma Arduino UNO

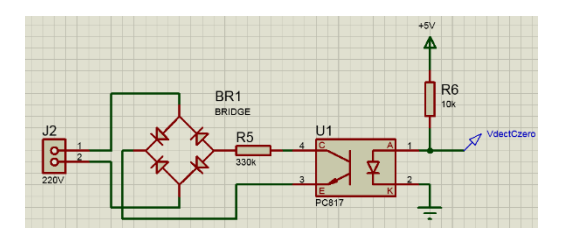

**(b).** Circuito detector de cruce por cero

.

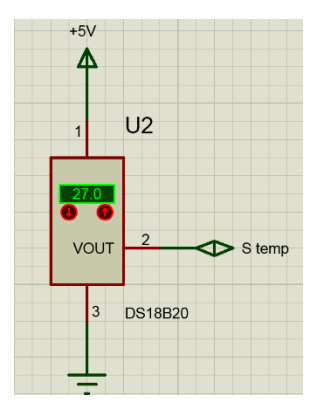

**(c).** Conexión del sensor de temperatura digital DS18B20

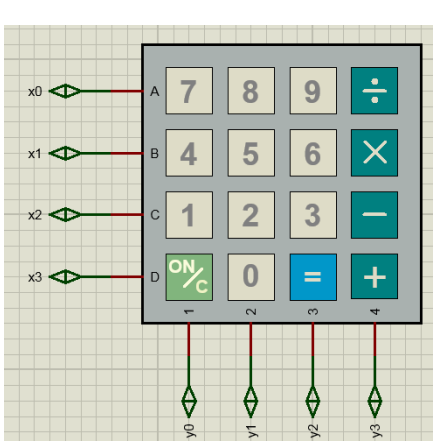

**(d).** Conexión del teclado matricial 4x4

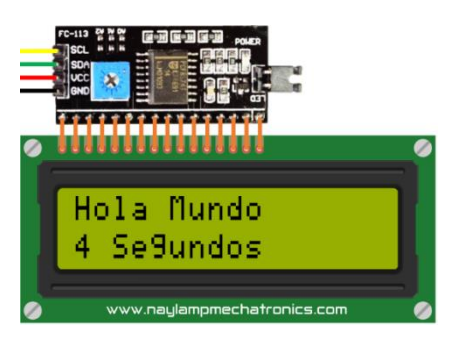

(e). Conexión del *display* LCD 1602 con modulo adaptador LCD a I2C

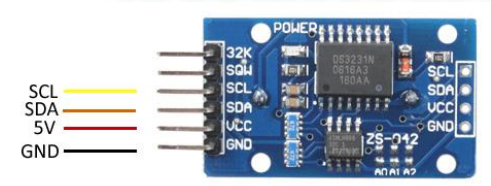

**(f).** Conexión Módulo I2C RTC DS3231 AT24C32

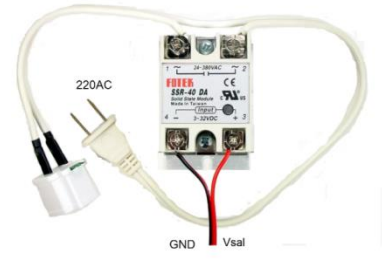

**(g).** Conexión de Relé sólido

**Figura 4.** Dispositivos, conexiones y circuitos utilizados en el diseño electrónico.

**Diseño del software:** Se siguió la secuencia mostrada en la Figura 5.

## **Diseño del control:**

ONALY

Para lograr el control de la potencia de las resistencias del HED, cuyo funcionamiento es con corriente alterna (CA), se tuvo en cuenta que las corrientes para el funcionamiento deben ser constantes. Por lo que la potencia y el voltaje

eficaz son directamente proporcionales (ecuación 1).

$$
P = V_{ef} * i
$$
  
1)  
Dónde:  
P: potencia electric  

$$
V_{ef}: \text{ voltage eficaz}
$$
  
i: corriente electrica

Para a variar el valor eficaz se utilizó la ecuación (2) en función a la ecuación (3).

$$
V_{ef} = \sqrt{\frac{1}{T} \int_0^T v^2(t) dt}
$$
 (2)

Dónde:  $V_{ef}$ : voltaje eficaz  $T_0$ : periodo total  $v(t)$ : voltaje en tiempo  $v(t) = A * sin(2\pi ft)$  (3)

Dónde: A: amplitud de la onda

f: frecuencia de la onda T: periodo de la onda

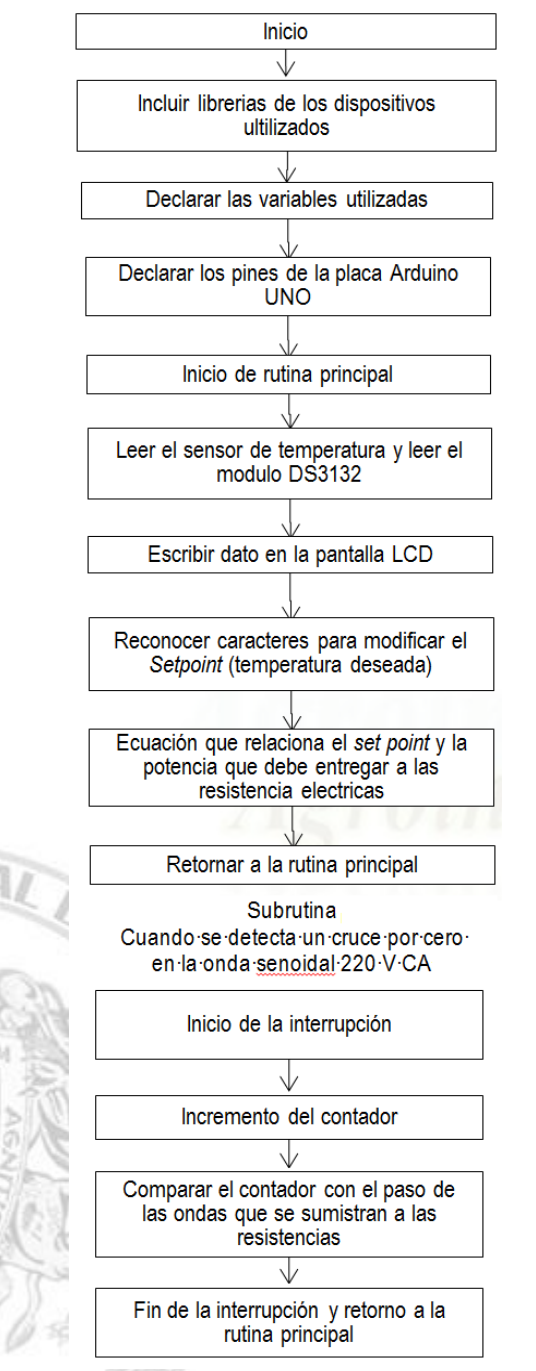

**Figura 5.** Secuencia del diseño del software.

Se consideró que de una cierta cantidad de ondas " $m$ ", se deja pasar " $n$ " (Figura 6). El objetivo fue verificar que al tener una cantidad de ondas "m" y variando la cantidad de ondas "n" que se dejan pasar, se puede variar la potencia de las resistencias eléctricas, lo que se demuestra teniendo en cuenta que:

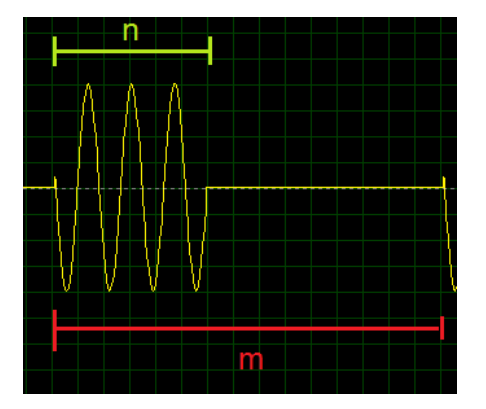

**Figura 6.** Representación general de cantidad de ondas que se dejan pasar.

$$
v(t)
$$
  
= 
$$
\begin{cases} v = A * sin(2\pi ft), cuando \ t = [0, nT] \\ v = 0, cuando \ t = [nT, mT] \end{cases}
$$
  
Reemplazando en la ecuación (2) y se tiene:  

$$
V_{ef} = \sqrt{\frac{1}{mT} \left( \int_0^{nT} (A * sin(2\pi f))^2 dt + \int_{nT}^{mT} (0)^2 dt \right)}
$$
  
(4)

Resolviendo se obtiene la siguiente ecuación:

$$
V_{ef} = \sqrt{\frac{A^2 n}{m}} \tag{5}
$$

En la Figura 7 se muestra la simulación de las ondas en osciloscopio digital, donde la señal de color morado es el voltaje proveniente de la red eléctrica pública y la señal de color amarillo es el voltaje que se le suministra a la ILCA.

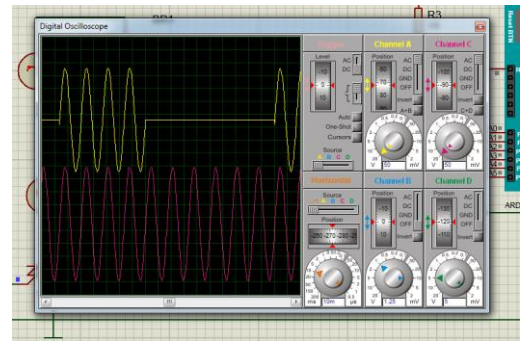

**Figura 7.** Simulación en osciloscopio digital.

Finalmente se reemplazó la ecuación (5) en (1) obteniendo la siguiente de ecuación:

$$
P = A \sqrt{\frac{n}{m}} i \tag{6}
$$

**Pruebas experimentales.** Se utilizó una cepa de levadura *Rhodosporidium toruloides* para comprobar la eficiencia de la temperatura programada en la ILCA. Se realizaron diluciones de la cepa a 10-3 , 10-4 y 10-5; luego estas se sembraron en placas por triplicado por incorporación en agar Sabouraud e incubadas a 30 °C. Asimismo fueron sembradas por triplicado en placas en la ILC Memmert IPP 256. Pasadas las 48 horas se verificó el crecimiento de ambos grupos, así como las características morfológicas de cada grupo por medio de una observación microscópica con tinción Gram.

## **3. Resultados y discusión**

Las pruebas en la ILCA se realizaron con la configuración de la Figura 8, utilizándose un PID (controlador Proporcional-Integrativo-Derivativo), para alcanzar el *Setpoint* en menor tiempo (Mazzone 2002), observándose un comportamiento oscilante y al no operar el sistema de enfriamiento para disminuir la temperatura por el sobrecalentamiento, por inactivación del ventilador, se decidió utilizar un controlador P (Proporcional) (Mazzone 2002), pero su aplicación no posibilitó que el sistema logré llegar al *Set Point*, produciéndose un error inadecuado. Teniendo en consideración que los dos controles mencionados fueron de lazo cerrado, se modificó la configuración del circuito (Figura 3b), habilitando solo las resistencias inferiores del equipo y habilitando el ventilador, para mejorar la distribución de calor en el interior del equipo; así como se utilizó un controlador de lazo abierto, matematizando la relación entre el *Setpoint* y la potencia suministrada a las resistencias eléctricas, a través de (ecuación 7):

$$
P(n) = -0.0003 \, sp^2 + 0.4559 \, sp - 8.4105 \tag{7}
$$

Dónde Sp: *Setpoint* (temperatura que se desea alcanzar y mantener) y n: cantidad de ondas que se suministra a las resistencias en "m" ondas totales por ciclo (la cual se estableció en un valor de 100).

**Resultados de la prueba experimental.** La eficiencia de la temperatura programada en la ILCA se observó en los resultados del crecimiento de *Rodosporidium turoloides*, las que fueron incubadas a 30 °C, cuyo recuento en placa de las respectivas diluciones se muestran en la Tabla 1, denotándose que no existieron diferencias significativas (prueba t para medias de dos muestras emparejadas, p > 0,05) en el desarrollo de *Rodosporidium turoloides* utilizando la ILC Memmert y la ILCA,

demostrando la eficiencia de control de la temperatura en esta última. Sargeant *et al*., (2014), reportan que la temperatura óptima para la producción de biomasa de levaduras oleaginosas, se encuentra en el intervalo de 25 a 30 °C.

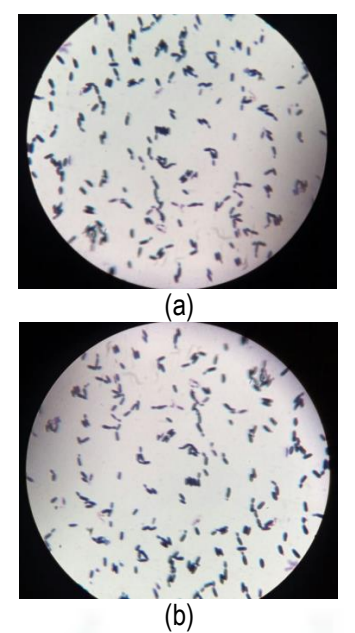

**Figura 8.** Colonias de *Rodosporidium turoloides* con tinción Gram en (a) ILC Memmert IPP 256 y (b) ILCA.

**Costos para la modificación del HED a ILCA:** Se utilizó los componentes indicados en la Tabla 2, observándose que el costo total del ILCA de S/ 608,74 es menor comparado con los ILC. El un costo por dispositivos para la modificación que representa el 24,7% del costo total. Lo que justifica económicamente la modificación de un HED a una ILCA y su utilización en diferentes laboratorios. Imágenes de las instalaciones eléctricas y electrónicas en la parte posterior y vista frontal del ILCA, se observa en la Figura 9.

#### **Tabla 1**

Crecimiento de *Rhodosporidium turoloides* en ILC Memmert IPP 256 e ILCA

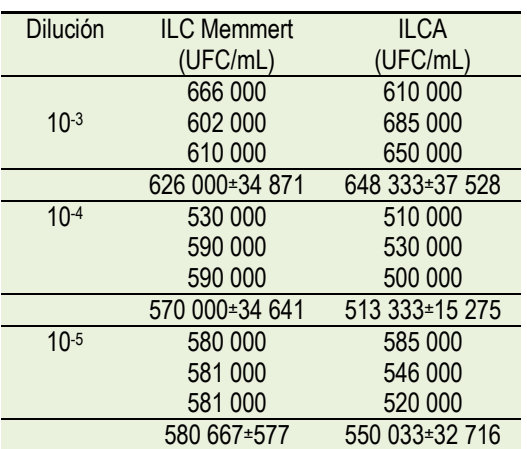

#### **Tabla 2**

Costos para la modificación de la ILCA

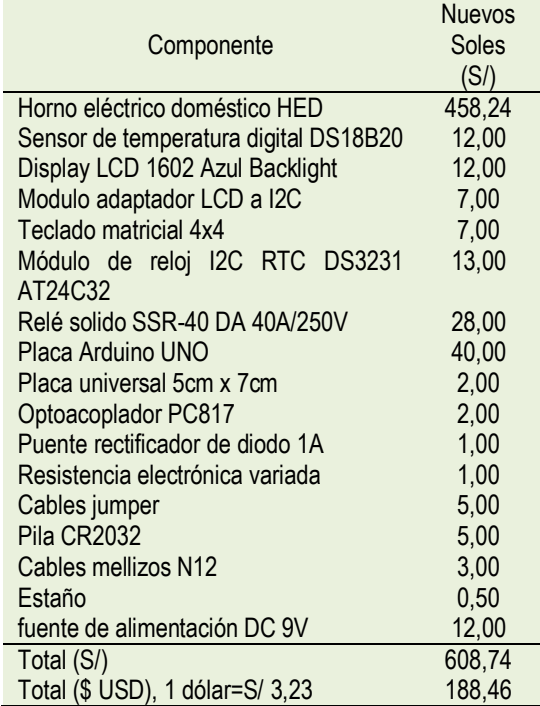

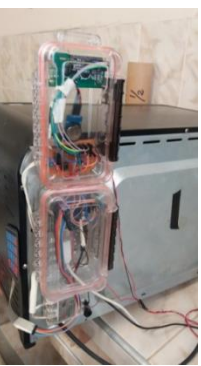

(a) Instalaciones eléctricas y electrónicas

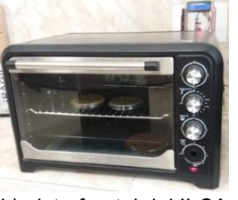

(b) vista frontal del ILCA. **Figura 9.** Instalaciones eléctricas y electrónicas en la parte posterior y vista frontal del ILCA.

**REQUAID** 

#### **4. Conclusiones**

Se modificó un Horno Eléctrico Doméstico (HED) THOMAS TH-42NO2 utilizando su estructura y algunos elementos, a Incubadora de Laboratorio Controlada con Arduino (ILCA). Comparativamente se comprobó su funcionamiento y eficiencia en el control de la temperatura a través de la incubación de un microorganismo base (*Rodosporidium turolides*), comprobándose que no existieron diferencias significativas (p > 0,05) en su crecimiento utilizando una ILC Memmert y la ILCA, demostrando la eficiencia de control de la temperatura de esta última. El costo total del ILCA fue de S/ 608,74, pequeño comparado con los ILC, cuyo costo fluctúa para una unidad de similar tamaño en S/ 10.723,60. Lo que justifica económicamente la modificación de un HED a una ILCA para fines de trabajos de laboratorio.

## **Referencias bibliográficas**

- Rodríguez, C. R. D.; Acosta, I. C.; Morlán, C. B. B.; Gómez, Á. R. 2015. Estación de incubación para el estudio del crecimiento bacteriano en muestras biológicas. Revista Cubana de Ingeniería 6(3): 5-12.
- Gonzales, J. 2017. Diseño e implementación de un control de temperatura y humedad para un prototipo de incubadora artificial de pollos. Tesis Ingeniero Electrónico. Pontificia Universidad Javeriana, Cali. Colombia. Pp 134.
- Koneman, E.; Winn, W.; Allen, S.; Janda, W.; Procop, G.; Schreckenberger, P.; Woods, G. 2008. Koneman Diagnóstico microbiológico. Editorial Médica Panamericana S.A., 6ª edición. Buenos Aires, Argentina. Pp. 1696.
- Matovelle, D. L; Torres, M.; Ruilova, M.; Albán, L.; Velasco, R.; Segura, L.; Dabirian, R. 2015. Diseño y Construcción del Prototipo de Código Abierto de una Incubadora con Agitación Orbital. Revista Politécnica 36(3): 1-6.
- Lugo, G. 2006. La importancia de los laboratorios. Construcción y Tecnología 20-22. Disponible en:<https://goo.gl/SkzM1y>
- Mazzone, V. 2002. Controladores PID. Universidad Nacional de Quilmes. Pp. 12. Disponible en[: https://goo.gl/ME7gnp](https://goo.gl/ME7gnp)
- Sargeant, L. A.; Chuck, C. J.; Donnelly, J.; Bannister, C. D.; Scott, R. J. 2014. Optimizing the lipid profile, to produce either a palm oil or biodiesel substitute, by manipulation of the culture conditions for *Rhodotorula glutinis*. Biofuels 5(1): 33-43.
- Torrente, O. 2013. ARDUINO Curso práctico de formación. 1º edición. Alfaomega Grupo Editor, S.A. de C.V. México D.F. Pp 582.
- Tortora, G.; Funke, B.; Case, C. 2007. Introducción a la Microbiología Edit. Médica Panamericana S.A. 9ª edición. Buenos Aires, Argentina. Pp. 988.
- Urra, X. 2016. Diseño y prototipado de una incubadora de huevos de reptil. Proyecto de Ingeniería Agroalimentaria y del Medio Rural. Universidad Pública de Navarra, España. Pp. 93.

## **ANEXO**

**Software Arduino.** Realizadas las instalaciones eléctricas y electrónicas se desarrolló la programación respectiva en Arduino de acuerdo a:

#include <Keypad.h> #include <LiquidCrystal\_I2C.h> #include <Wire.h> #include <OneWire.h> #include "RTClib.h" #include <DallasTemperature.h> #define ONE\_WIRE\_BUS\_1 3 OneWire oneWire\_in(ONE\_WIRE\_BUS\_1); **DallasTemperature** sensor\_inhouse(&oneWire\_in); LiquidCrystal\_I2C lcd(0x27,20,4); RTC\_DS3231 RTC; volatile int  $x = 0$ : volatile int  $i = 0$ : String a="0"; char key; const byte ROWS = 4; //four rows const byte COLS = 4; //three columns char keys[ROWS][COLS] = { {'1','2','3','A'}, {'4','5','6','B'}, {'7','8','9','C'}, {'.','0','=','D'} }; byte rowPins $[ROWS] = \{4, 5, 6, 7\}$ ; byte colPins $[COLS] = \{9, 10, 11, 12\}$ ; Keypad keypad = Keypad( makeKeymap(keys), rowPins, colPins, ROWS, COLS ); int j; float k; float sp; float T: float **b**: int t; void setup() { Wire.begin(); sensor\_inhouse.begin(); RTC.begin(); //RTC.adjust(DateTime( DATE . \_\_TIME\_\_)); lcd.begin(16, 2);

attachInterrupt(digitalPinToInterrupt(2), salto,

lcd.clear(); lcd.backlight(); Serial.begin(9600); pinMode(8,OUTPUT); pinMode(9,OUTPUT);

**ONZ** 

CILVICAL

RISING);

```
j=100;
i=0:
sp=20;
b=3:
T=0:
}
void salto() {
 x = x + 1;
 if(x >= i){x=0;}if (x \ge i) {digitalWrite(8,LOW);}
  else
  {digitalWrite(8,HIGH);}
}
void loop() {
 sensor_inhouse.requestTemperatures();
 T = sensor_inhouse.getTempCByIndex(0);
  ShowLCD();
 b = -0.0003*sp*sp;
 b = b + 0.4559*sp;
 b = b - 8.4105;
 i = b;
 if(T>=sp){i= i - 3;} // en caso que sobre pase el
setpoint 
  key = keypad.getKey(); 
  if (key!=NO_KEY)
  {
 if (key == 'A'){lcd.clear();tempInput();}
  if(key=='B'){lcd.clear();tiempoInput();}
  }
   Serial.print(i);Serial.print("; ");Serial.print(T);
    //Serial.print(" ; ");Serial.print(t);
   Serial.print(" ; ");Serial.println(b);
}
void tempInput()
{
while(1) {
  i=0 key = keypad.getKey(); 
   if(key!=NO_KEY)
   {
   a = a + kev:
   s p = a \cdot to \text{F}(oat):
    lcd.setCursor(0, 0);lcd.print("sp=");
    lcd.setCursor(0,1);lcd.print(sp);
    if(key=='D')
    {
    a="";
    lcd.clear();
    break;
    }
```

```
 if(key=='C')
\{ lcd.clear();
     a="" ;
 }
    }
   }
}
void tiempoInput()
{
 while(1)
   {
   i=0:
    key = keypad.getKey(); 
    if(key!=NO_KEY)
    {
   a = a + key;i = a.toFloat():
    lcd.setCursor(0, 0);lcd.print("i=");
    lcd.setCursor(0,1);lcd.print(i);
     if(key=='D')
     {
    a=<sup>"";</sup>
     lcd.clear();
     break;
     }
    if(key=='C')
   {a=" \equiv "" ; !cd. clear();} }
   }
}
```

```
void ShowLCD()
{
 DateTime now = RTC.now();
  lcd.setCursor(0, 0);
  lcd.print(now.month(), DEC); // Mes
  lcd.print('/');
  lcd.print(now.day(), DEC); // Dia
  lcd.print(' ');
  if(now.hour()>=10)
  {lcd.print(now.hour(), DEC);} 
  else
 {lcd.print(0); lcd.print(now.hour(), DEC)} lcd.print(':');
  if(now.minute()>=10)
  {lcd.print(now.minute(), DEC);}
  else
  {lcd.print(0);lcd.print(now.minute(), DEC);}
  lcd.print(':');
  if(now.second()>=10)
  {lcd.print(now.second(), DEC);}
  else
  {lcd.print(0);lcd.print(now.second(), DEC);}
  lcd.setCursor(0,1);
  lcd.print("T=");
  lcd.print(T);
  lcd.print(" Sp=" );
  lcd.print(sp);
}
```
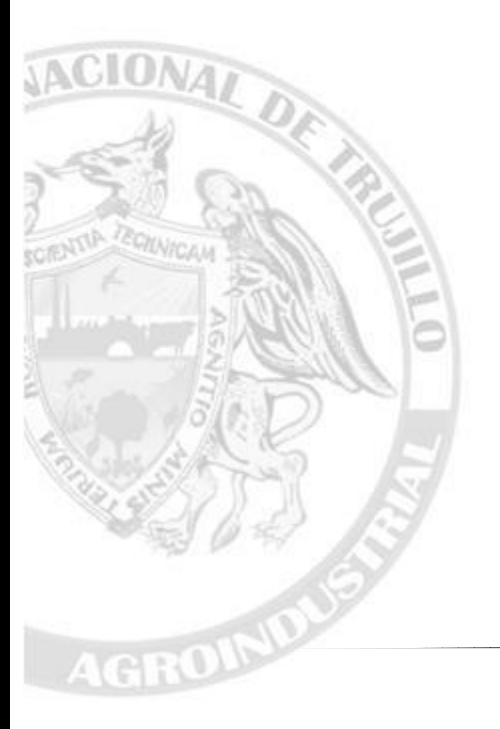